## *MODALITES D'ACCES A OSMOSE*

Pour votre première connexion :

[https://osmose.numerique.gouv.fr/plugins/DINUMThemePlugin/jsp/front/privateLoginOsmose.jsp?r](https://osmose.numerique.gouv.fr/plugins/DINUMThemePlugin/jsp/front/privateLoginOsmose.jsp?redirect=https%3A%2F%2Fosmose.numerique.gouv.fr%2Findex.jsp) [edirect=https%3A%2F%2Fosmose.numerique.gouv.fr%2Findex.jsp](https://osmose.numerique.gouv.fr/plugins/DINUMThemePlugin/jsp/front/privateLoginOsmose.jsp?redirect=https%3A%2F%2Fosmose.numerique.gouv.fr%2Findex.jsp)

identifiant : l'adresse électronique sur laquelle vous avez reçu le premier message d'OSMOSE

MDP : défini par l'utilisateur lors de la première connexion.

Si vous l'avez oublié, vous pouvez le réinitialiser en cliquant sur : « vous avez oublié votre mot de passe ? »

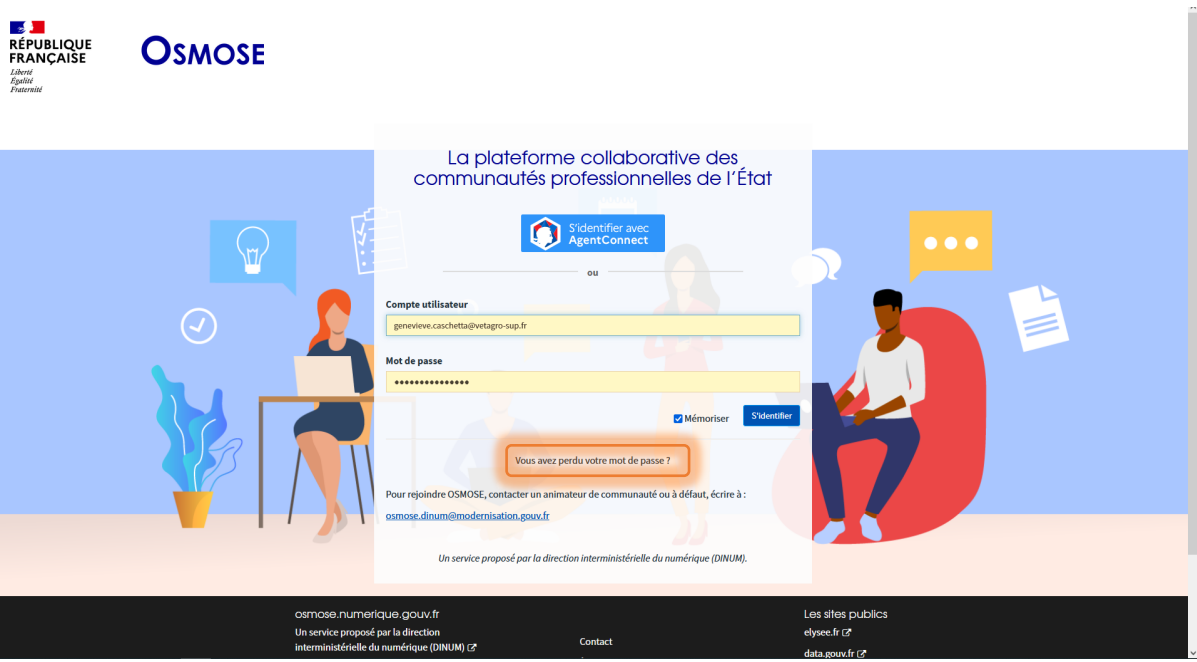

Sélectionner l'espace de travail où se trouvent les documents (ou les projets) auxquels vous souhaitez accéder :

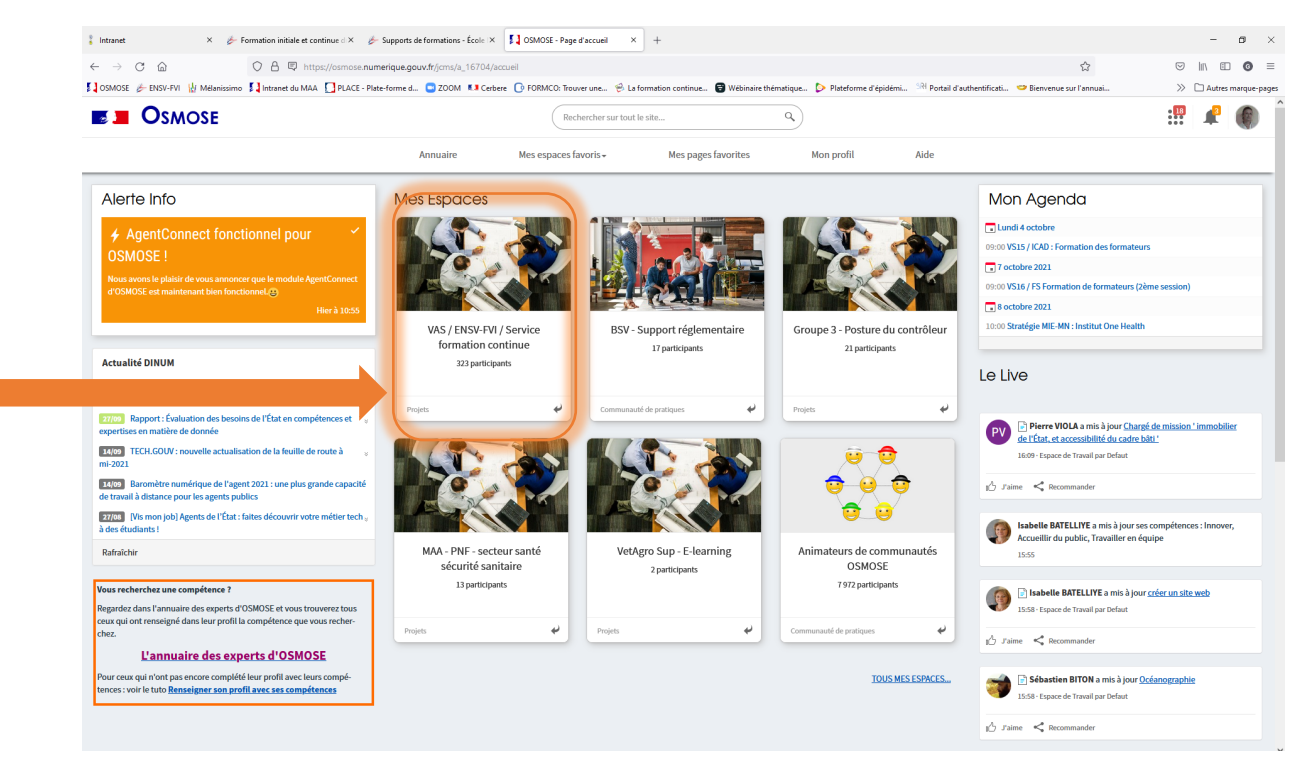

Vous accédez aux documents par la partie centrale « Présentation » ou par le menu en haut dans le bandeau bleu

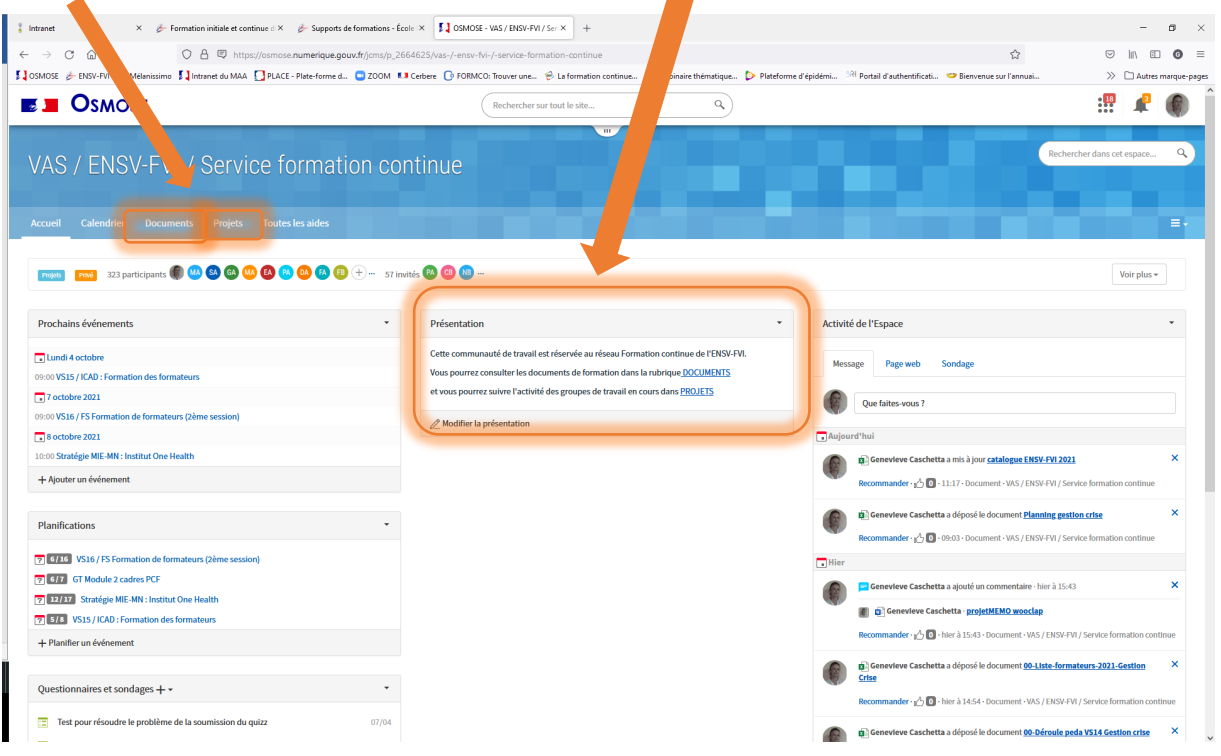